## **Google+ big up!**

*di Paolo Franzese*

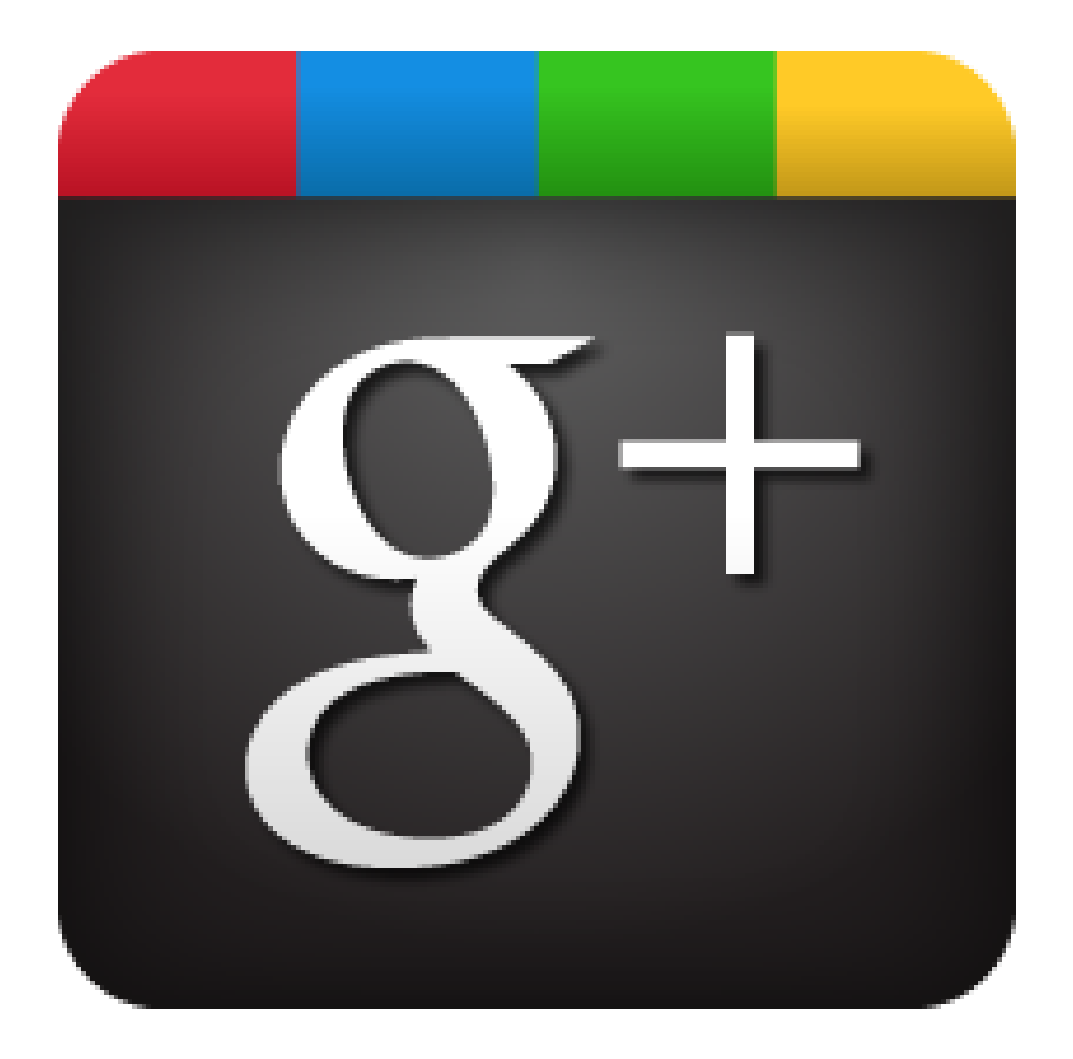

Generalmente sul web l'ingresso di un nuovo social network è visto sempre con molta diffidenza da chi è fedele ai classici come Facebook. Inizialmente anche Twitter fu accolto come un progetto che voleva imitare il competitor creato da Mark Zuckerberg, e ciò sta accadendo o meglio stava accadendo anche con Google+, il nuovo social introdotto da google. Il 28 giugno 2011 fu lanciato in fase sperimentale, ma dopo circa due settimane la piattaforma aveva già dieci milioni di utenti

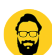

registrati, cifra che poi e stata aggiornata al 6 dicembre 2013, con l'annuncio di ben 500 milioni d'iscritti con 135 milioni di utenti attivi, numero destinato a salire visto che a gennaio 2013 ne contava 343 milioni.

Google plus il vero Social ?

L'introduzione di numerosissime novità hanno rappresentato delle caratteristiche distintive che hanno aiutato il social a farsi spazio tra gli altri e posizionarsi ai vertici. Il progetto fonda i suoi punti di forza nella condivisione multimediale di video e immagini, con una qualità e semplicità, rendendone piacevole l'utilizzo. Tra novità introdotte e mai viste prima c'è la possibilità di riunirsi in delle vere e proprie stanze virtuali tramite la funzione "**Hangout**" dove è possibile parlare tramite microfono o web cam e condividere media con tutte le persone che ne fanno parte. Un vero è proprio passo in avanti per quanto riguarda il concetto di social network.

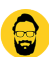

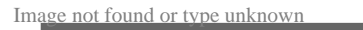

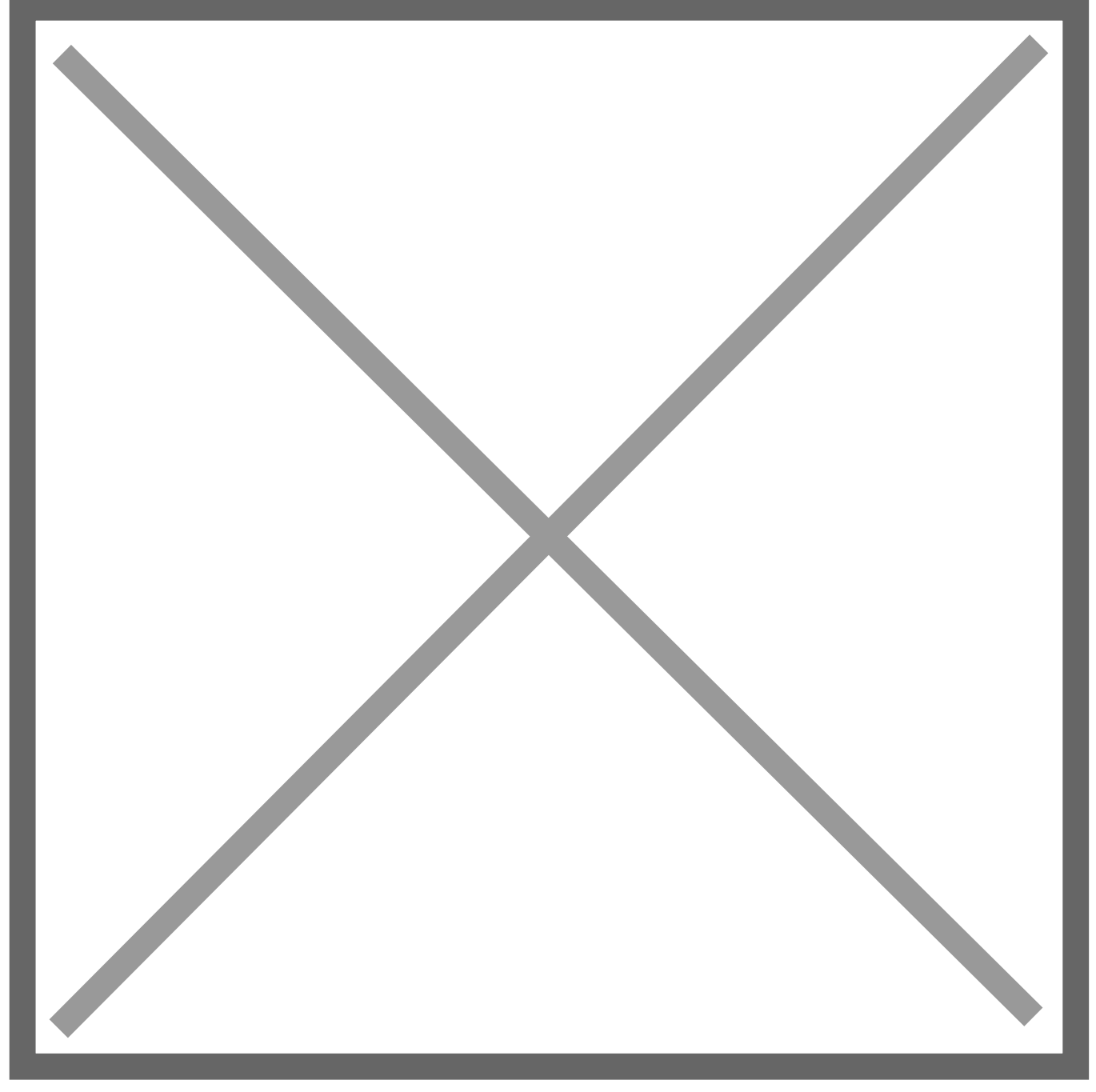

Un'altra importante novità riguarda "**Sparks**", una funzione che adatta, quanto più possibile Google plus ai nostri gusti e interessi, la caratteristica è quella di creare una serie di feed di nostro interesse semplicemente indicando l'argomento che noi seguiamo di più, e google caricherà automaticamente articoli e video trovati sul web per la nostra visione

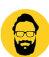

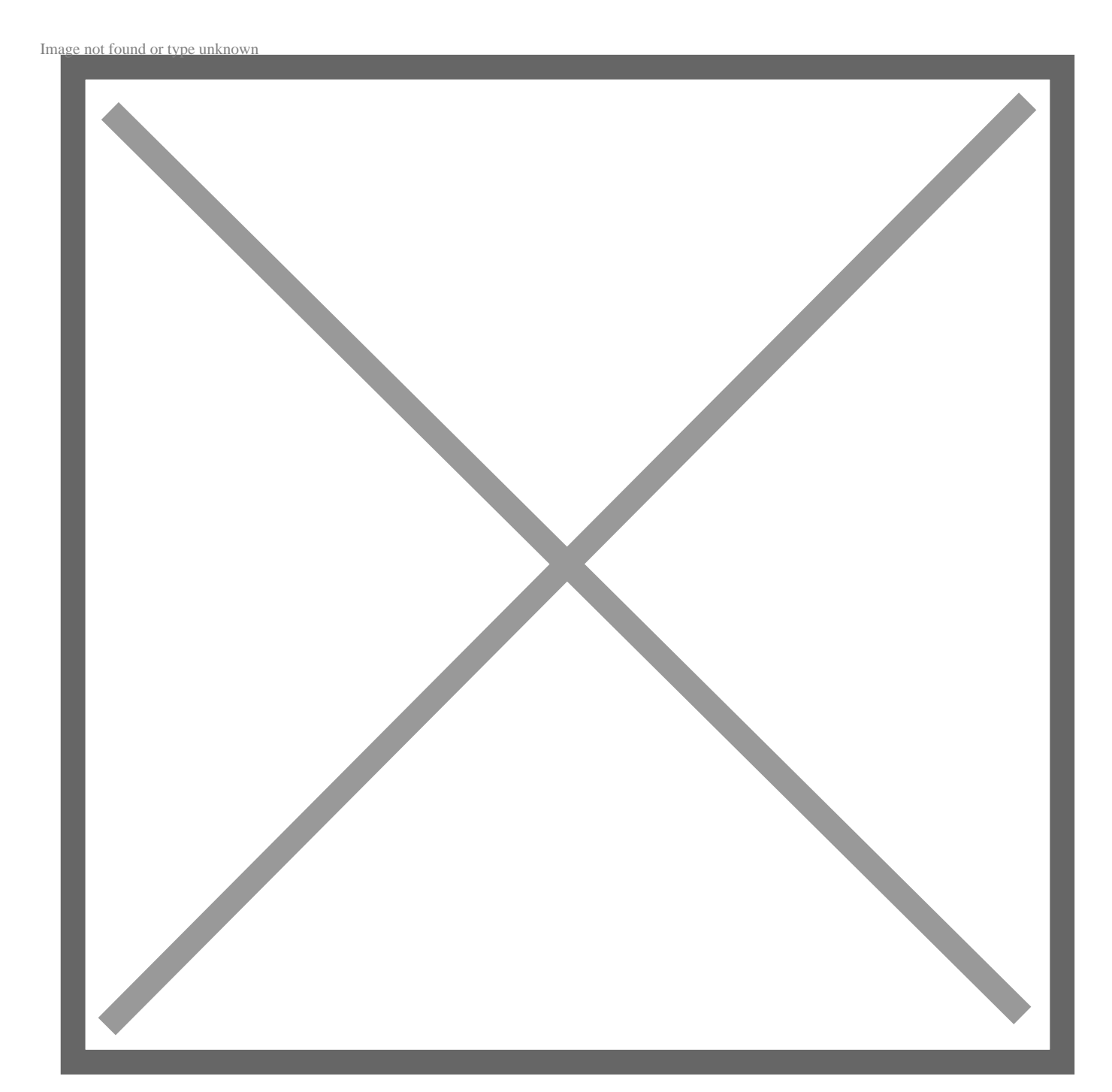

Per quanto riguarda l'organizzazione dei contatti e davvero molto efficace, infatti, possiamo suddividere i nostri contatti in cerchie "**circles**" in modo tale da creare delle vere e proprie liste personalizzate se non ci dovessero bastare le solite voci di default che comunque ci sono sempre suggerite come amici, familiari, conoscenti, persone che segui e colleghi.

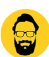

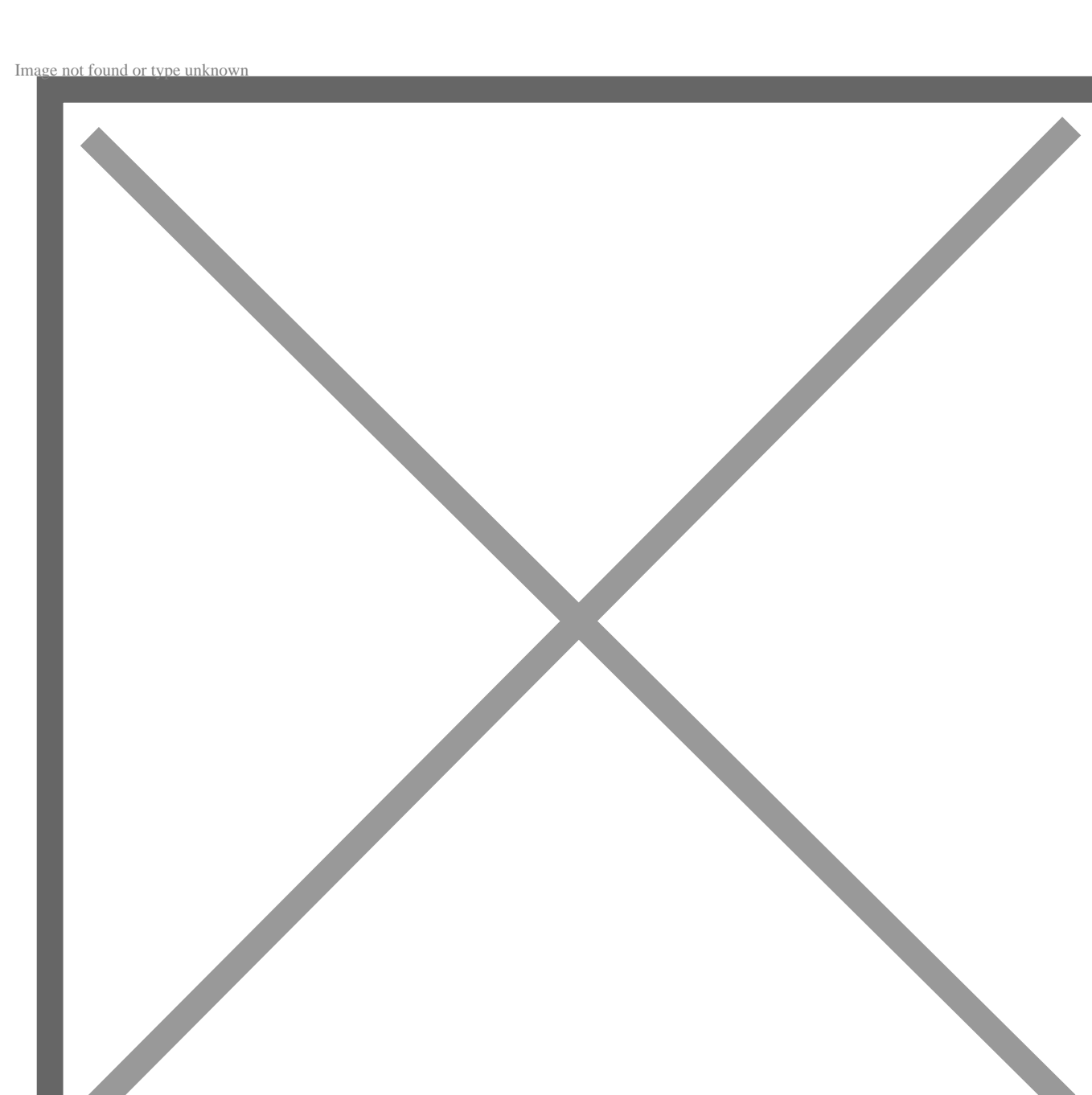

Quest'ultima funzionalità descritta può ritornare molto utile anche a professionisti che operano nel social media marketing, poichè grazie alle cerchie è possibile suddividere ad esempio, nuovi clienti, clienti attuali e clienti passati.

Google+ è disponibile anche nella versione mobile, sia per iphone che per android, presentando un'interfaccia molto interattiva e semplice da utilizzare, rendendo un piacere l'utilizzo di questo social che sta crescendo in modo da metter paura ai grandi che dominano la scena già da qualche anno.

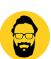

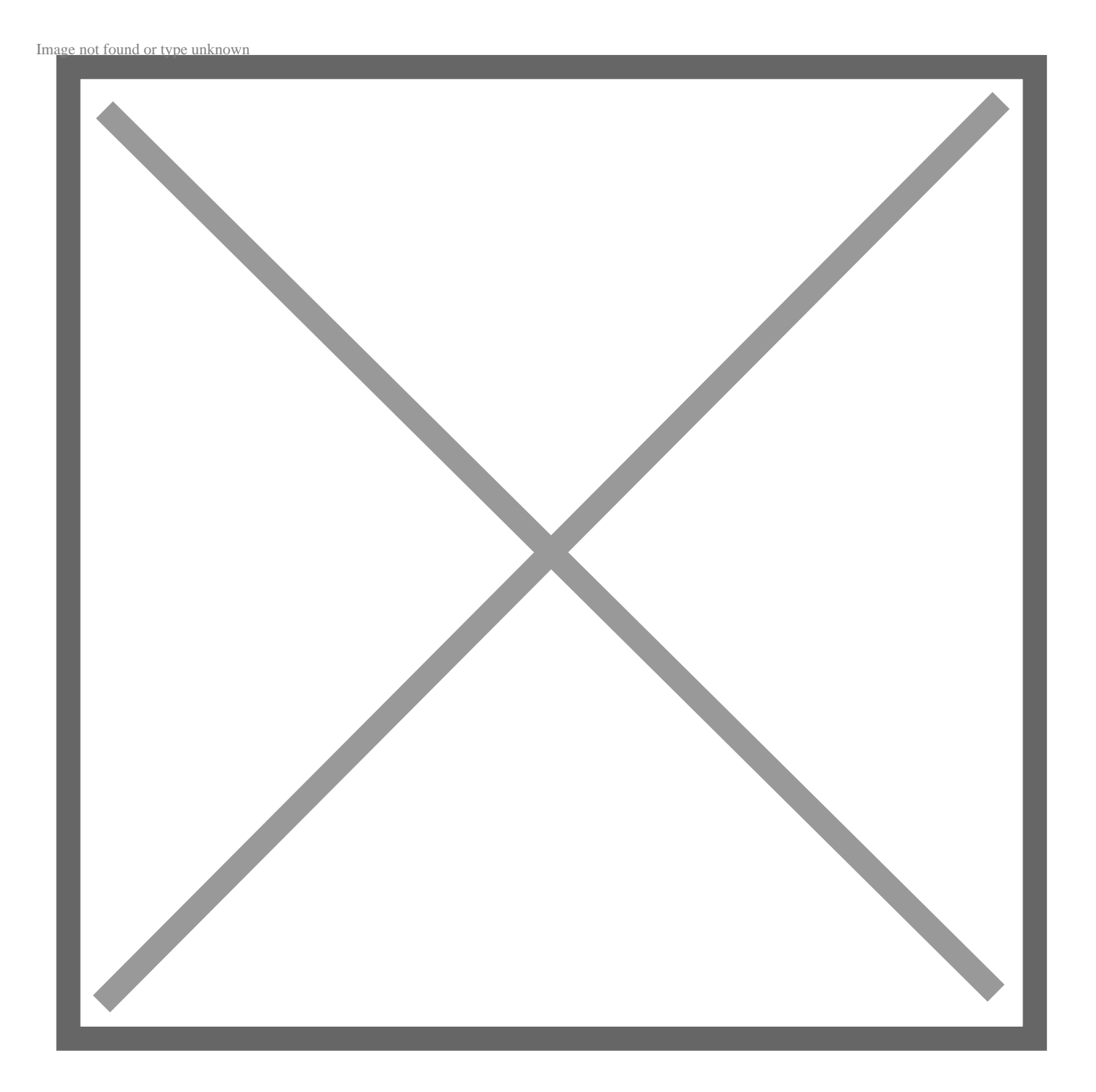

Anche Google+ come abbiamo detto dà spazio ai professionisti e alle aziende, con la possibilità di creare pagine aziendali in modo da dar visibilità alla propria attività o marchio. Adesso andiamo a vedere come creare una pagina per la nostra azienda in pochi e semplici passaggi.

Per creare una pagina come prima cosa bisogna possedere un account al social google plus, dopo essersi loggati, basta cliccare in alto a sinistra sul tasto home dove si aprirà un menù a tendina nel quale basterà cliccare "Pagina" e successivamente in alto a destra "Crea pagina".

Nella prima fase occorre selezionare la tipologia di attività per la quale vogliamo creare la nostra pagina, possiamo scegliere tra le opzioni di base che ci offre Google come "**attività locale**", ad

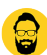

esempio per un albergo o ristorante. "**Prodotto o marca**" che potrebbe ritornare utile ad attività che si occupano di abbigliamento o servizi finanziari. "**Azienda o istituzione**" per creare pagine legate ad imprese, istituzioni o organizzazioni, e "**arte sport e intrattenimento**" per metter sù una pagina sportiva o legata alla musica. Ma se nessuna di queste opzioni dovesse soddisfarci possiamo scegliere "altro" e inserire noi il nome della categoria che riteniamo più opportuno alla nostra attività. Per poter completare questa prima fase, dopo la scelta del tipo di attività Google ci chiederà di inserire le informazioni, generiche e di contatti riguardanti l'azienda, fatto questo passiamo allo step successivo. La seconda fase prevede il caricamento di un'immagine o logo aziendale e successivamente proprio come Facebook c'è l'inserimento della foto di copertina. Per quanto riguarda le misure sono (200×200) pixel per il logo e (940×180) per l'immagine della copertina.

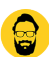

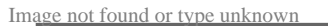

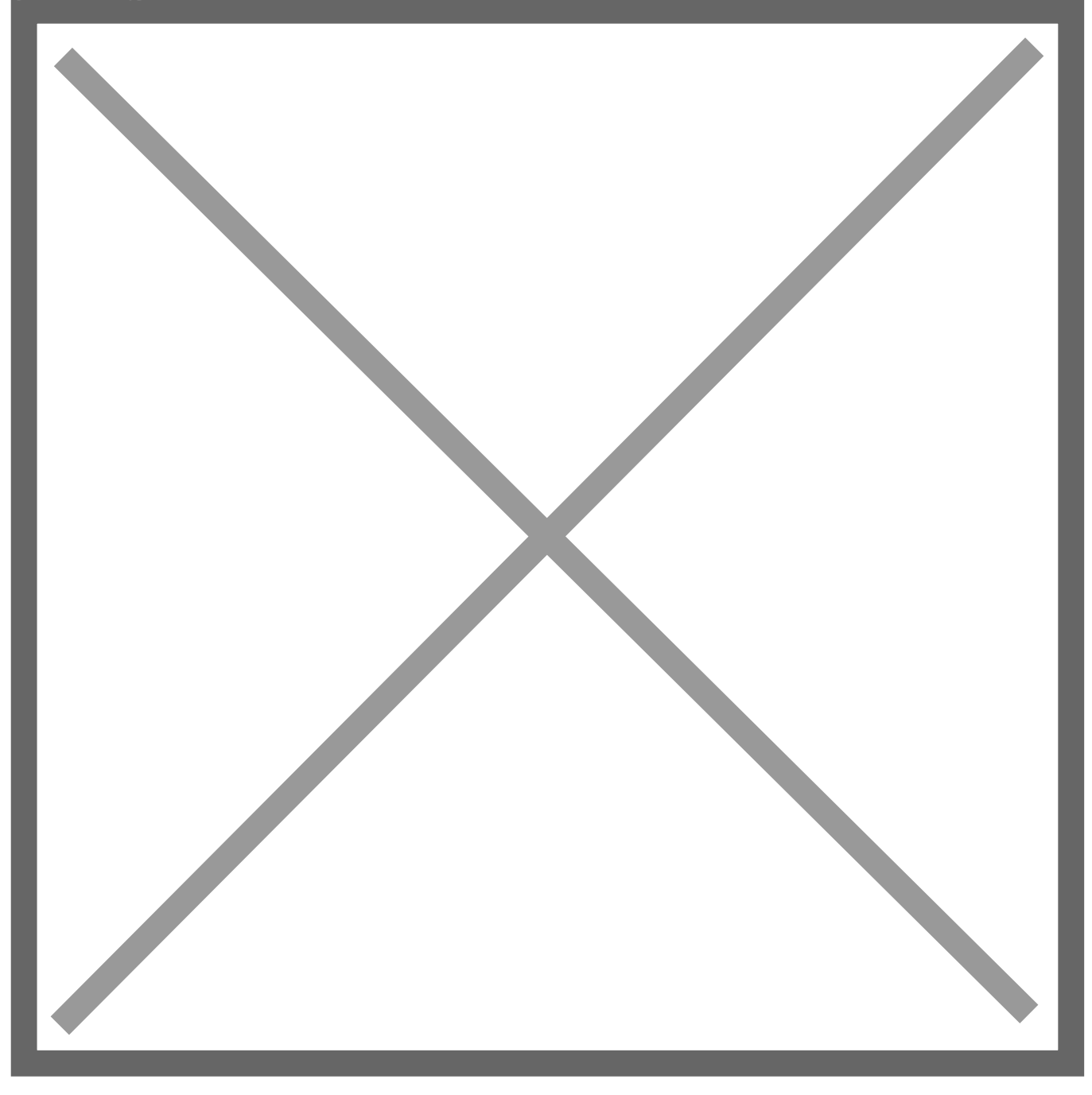

Come ultimo passaggio c'è il completamento delle informazioni riguardanti la nostra impresa, questo è un passaggio da non trascurare, in quanto utilizzando parole chiave specifiche del nostro settore, Google+ andrà a creare una tematizzazione in modo tale da rendere più facile la ricerca della nostra azienda all'interno del social.

Da un articolo scritto da Paolo Franzese il 27 Maggio 2013